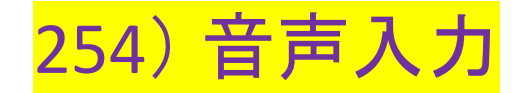

**Apple iOS**・**iPadOS**・**Siri**、**Microsoft Bing/Windows/Word**、**Google Docs**には音声入力の 機能あり

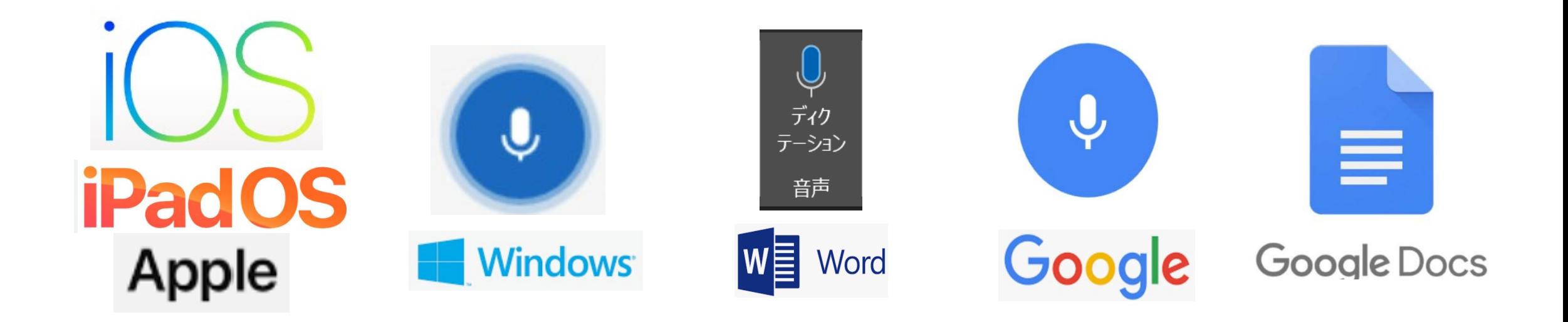

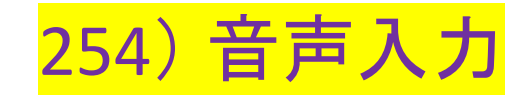

**Apple iOS**・**iPadOS**

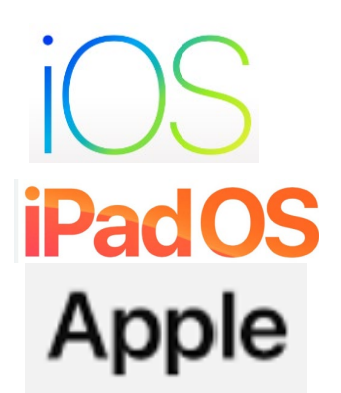

\***iOS**・**iPadOS 6**から**Apple iPhone**・**iPad**で音声入力・テキスト変換が可能

\*音声入力を選択するにはキーボードの画面の下のマイクアイコンをタップ。キーボー ド入力に戻すには、キーボードアイコンをタップ

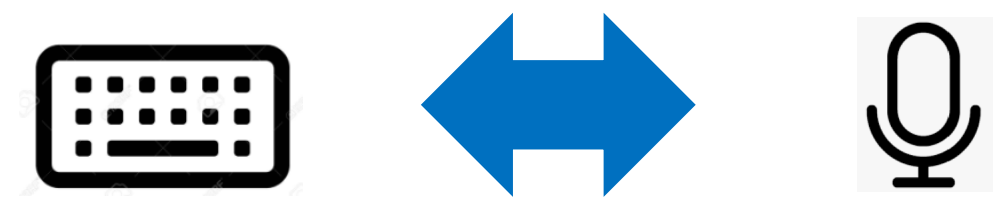

\*その後、句読点の自動挿入・音声入力の精度向上・**Hey Siri**を使って音声操作・翻訳 機能等が追加

\***iOS**・**iPadOS 16**から音声入力とキーボード入力を変換せずに同時利用可能

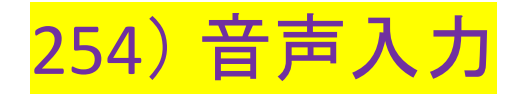

## \***Apple iMessage**・**LINE**・**WhatsApp**・**Facebook**等のアプリのキーボード画面から音声 入力可。(日本語・英語の言語選択可)

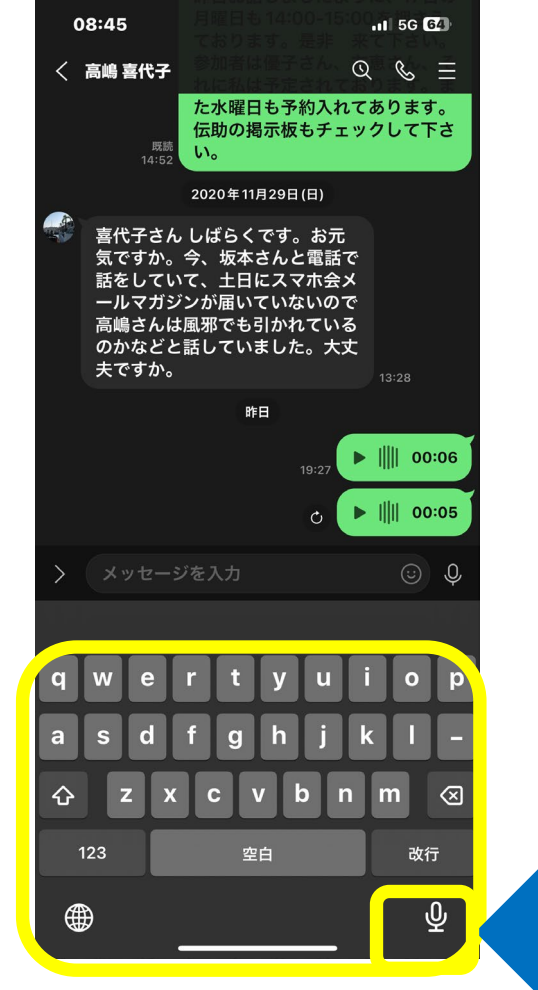

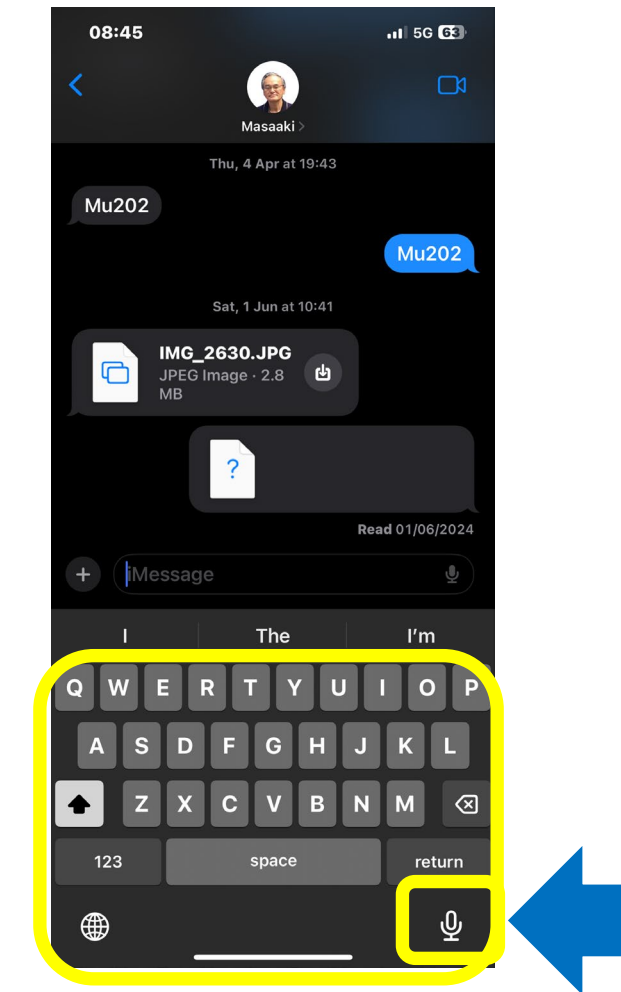

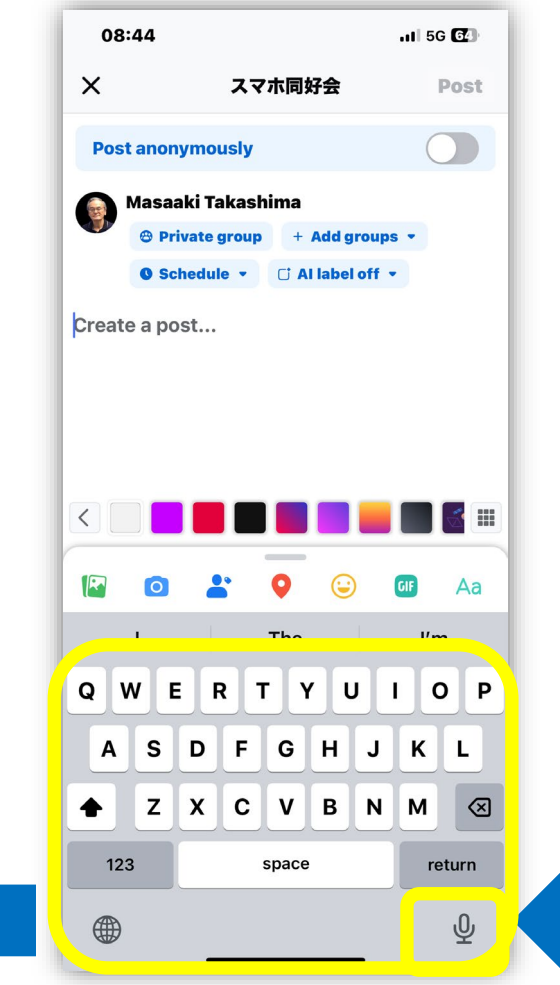

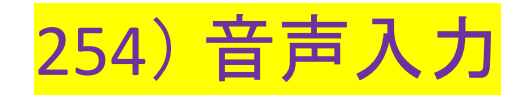

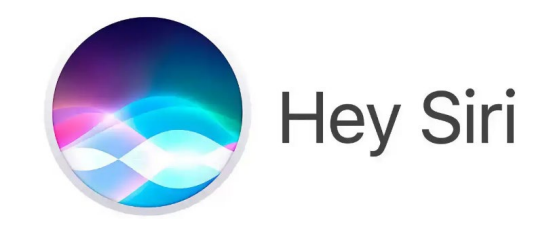

## **Apple Siri**(**Speech Interpretation and Recognition Interface**)

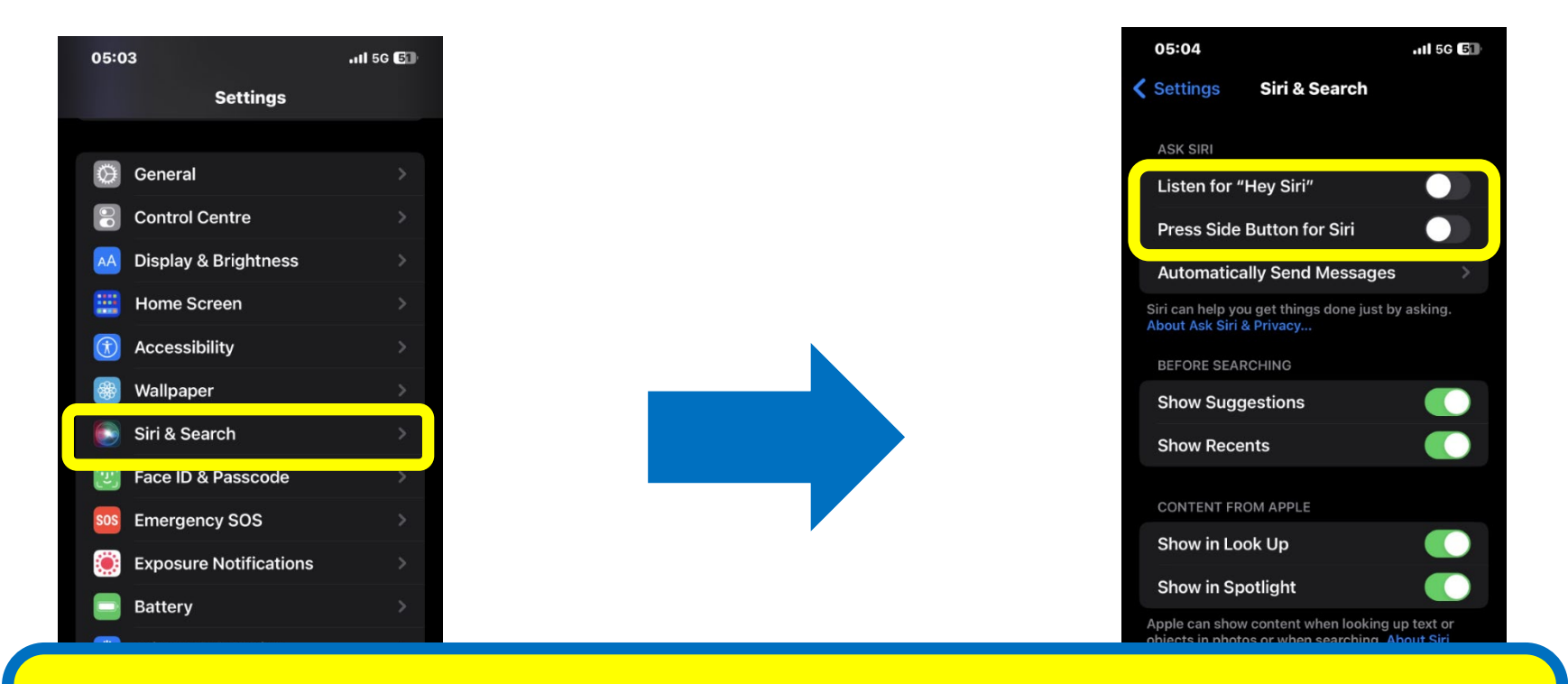

iPhone・iPadの設定からSiri & Speech > Listen for "Hey Siri" か Press Side ButtonのいずれかをEnable、自分の声を登録

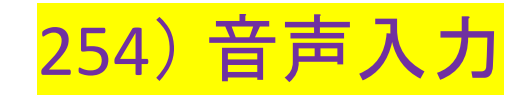

### **Microsoft Bing**

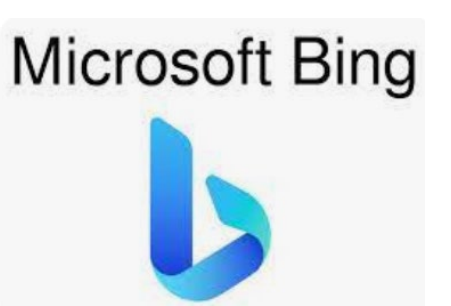

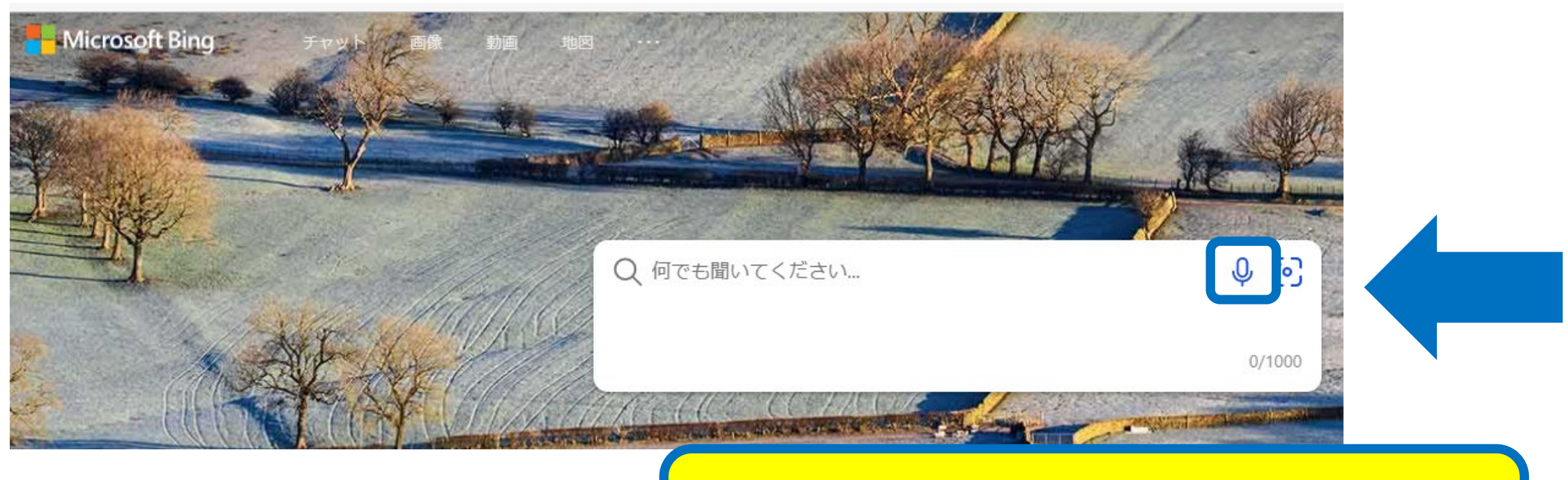

## Microsoft の検索エンジン Bingの検索窓の マイクのアイコンをクリックし、音声入力

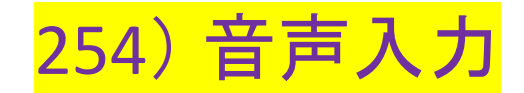

#### **Microsoft Windows**

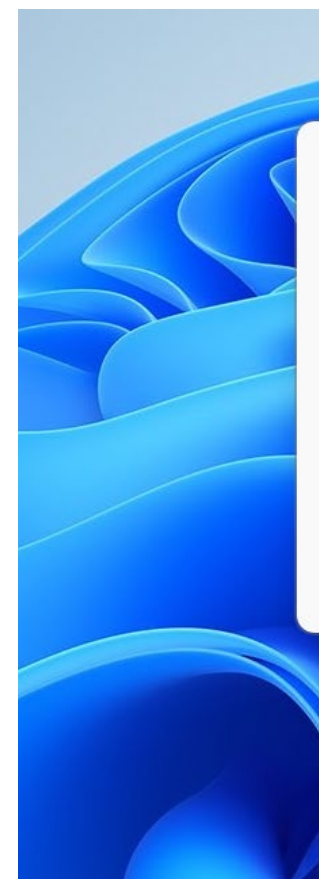

**A** Microsoft Speech Services Voice typing turns your voice into text with Microsoft's online speech services.

Select the microphone button  $\mathcal Q$  to start voice typing. This will also install devicebased speech recognition that improves voice typing performance.

 $\times$ 

**Privacy Statement** 

දිරි

# Microsoft Windowsで、**Windows Key + H**で音声入力に変更可

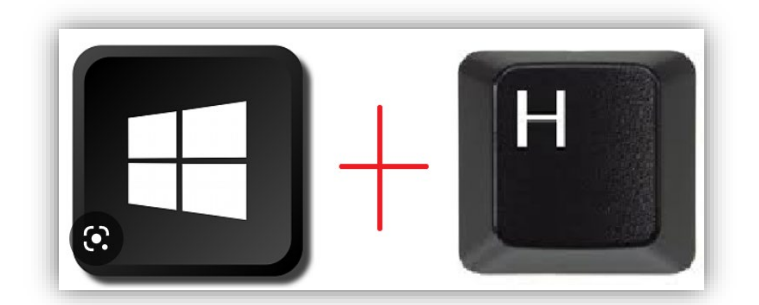

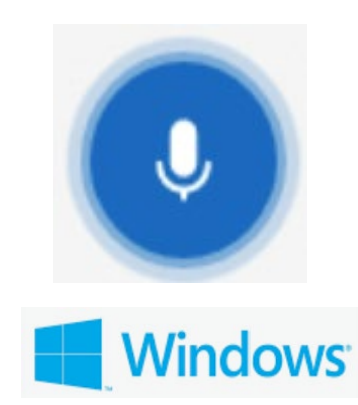

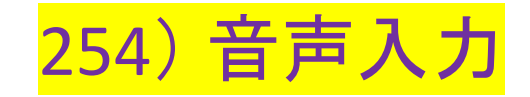

#### **Microsoft Word**

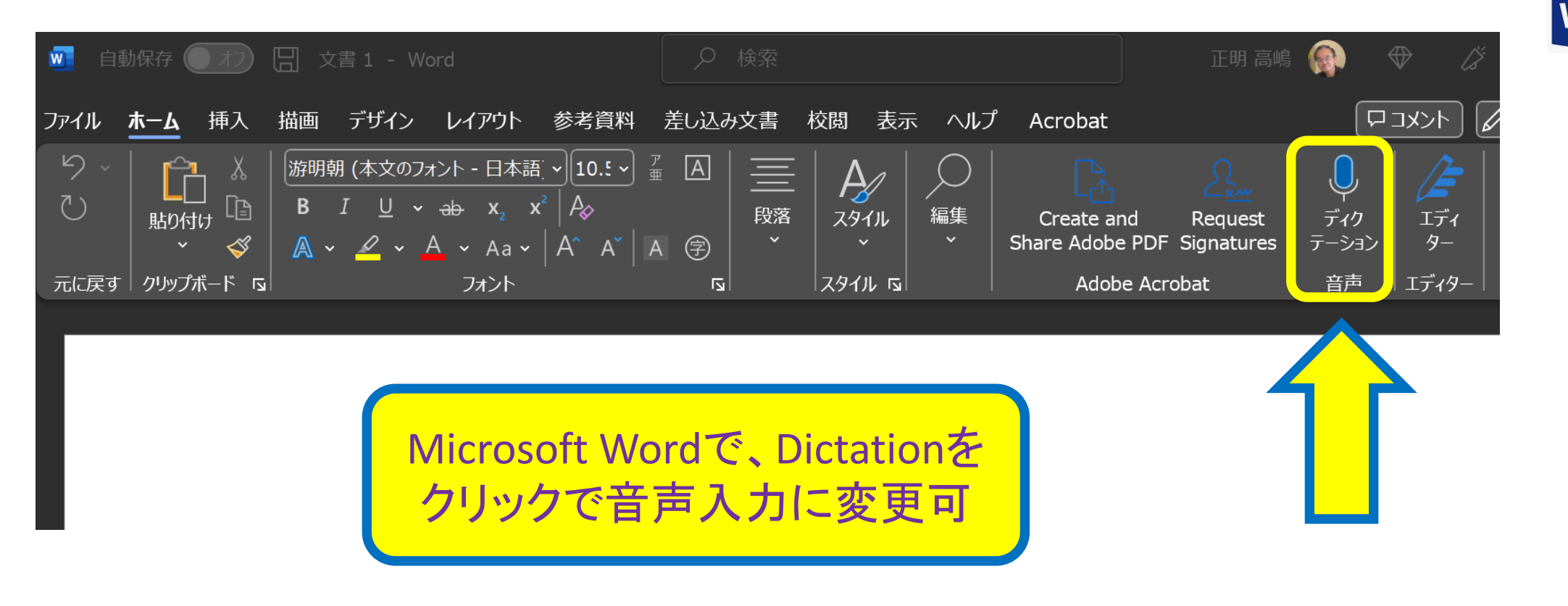

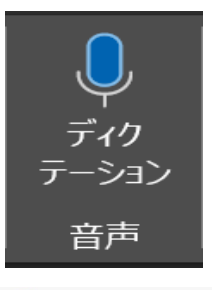

旨

Word

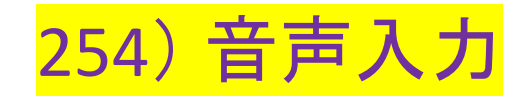

#### **Google**

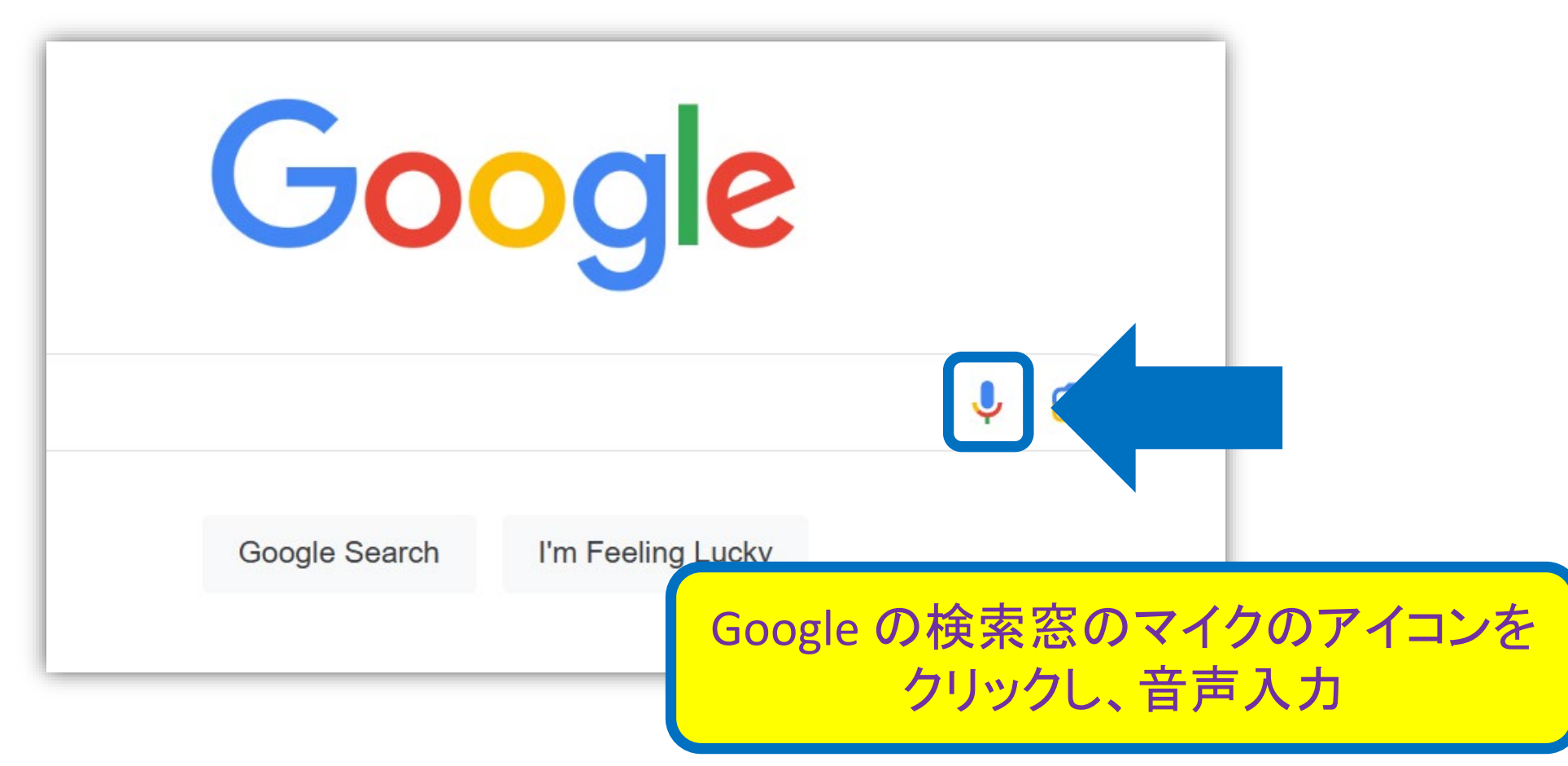

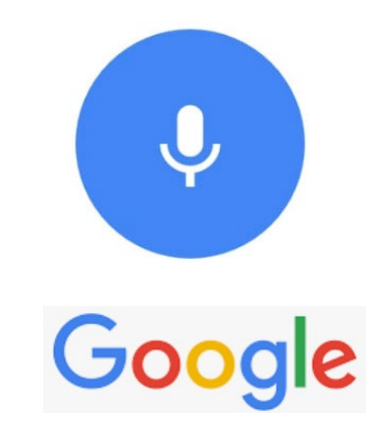

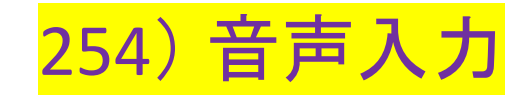

#### **Google Documents**

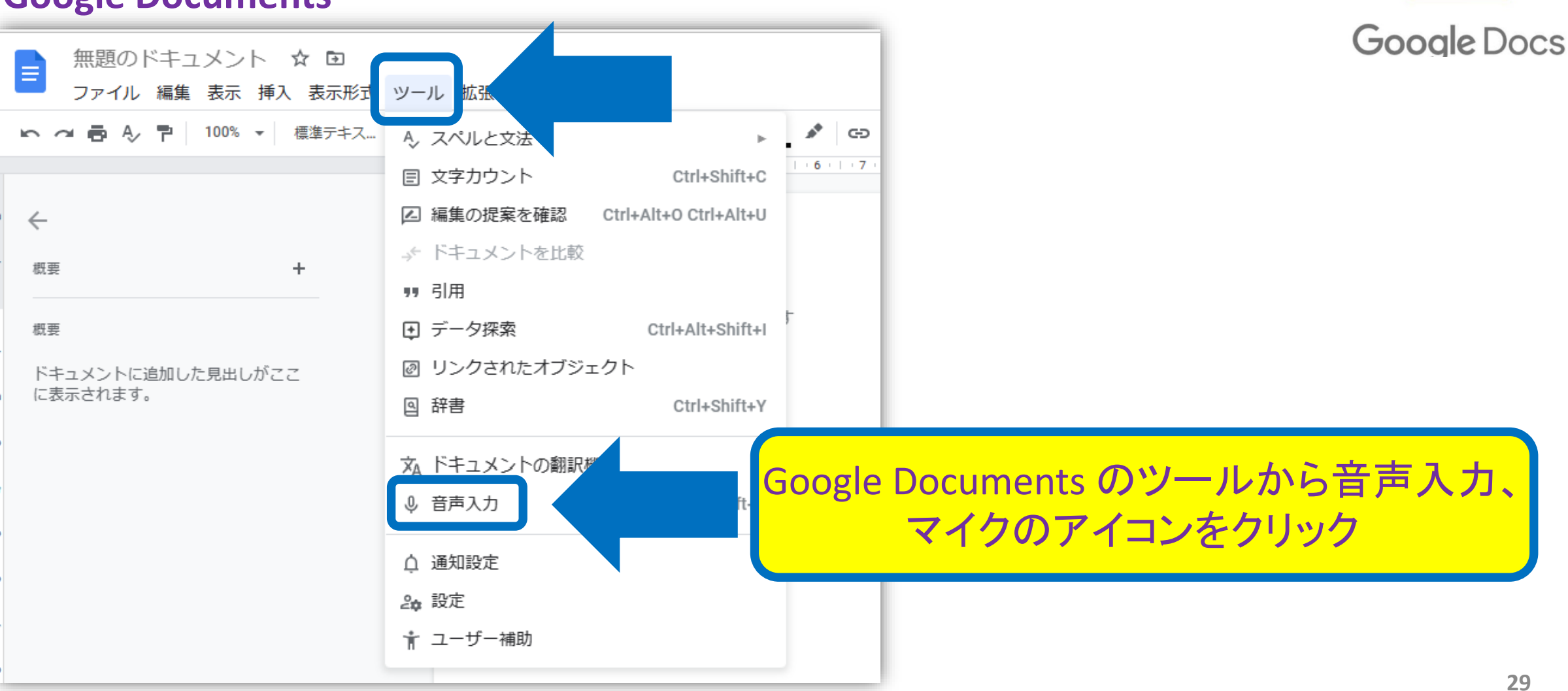

≣